## Webiators Chat On Whatsapp

**How to Install:** Download the "Ready to paste" package from your customer's area, unzip it and upload all files in 'app/code/Webiators/ChatOnWhatsapp folder to your Magento install dir.

**Update the Database:** Move to Magento Root directory with CLI and execute below commands

- php bin/magento setup:upgrade
- php bin/magento setup:di:compile
- php bin/magento setup:static-content:deploy
- php bin/magento cache:flush

**How to Use:** Go to Store >> Configuration >> Webiators >> Chat On Whatsapp

Enable module from General Setting and update configurations as per your needs

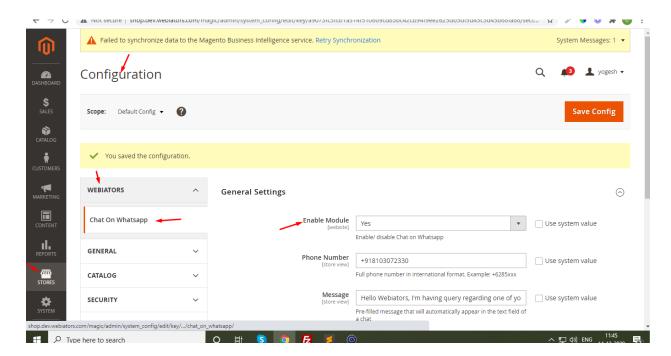

## Select Whatsapp Icon Effects and position as per your needs

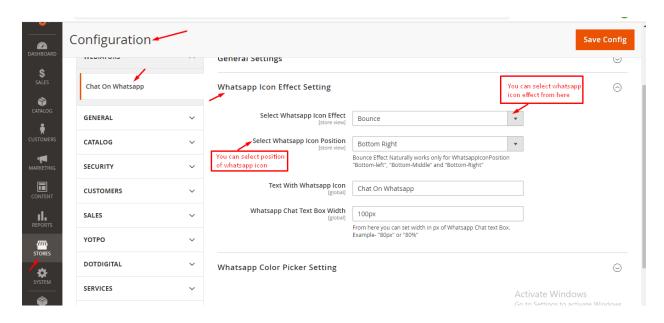

Change Whatsapp Icon and Text color as per your choice.

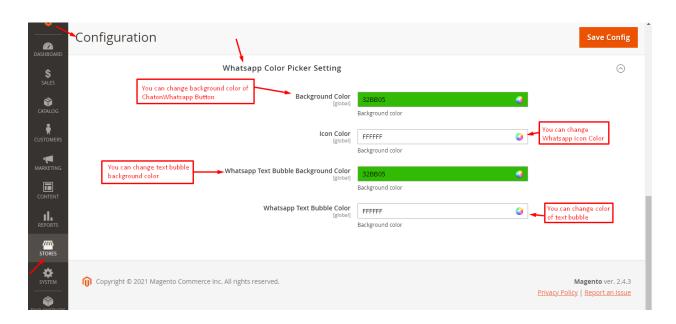

FEEL FREE TO CONTACT for support or any custom request.

Email: support@webiators.com